- <span id="page-0-0"></span>[Aktuell seit 6.2](#page-0-0)
- $\bullet$  [< 5.x](https://wiki.ucware.com/archiv/6_1/adhandbuch/provisionierung/tastenprofil_anwenden)

[v.6.2,](https://wiki.ucware.com/vers/v.6.2?do=showtag&tag=vers%3Av.6.2) [Admin-Client,](https://wiki.ucware.com/gui/admin-client?do=showtag&tag=gui%3AAdmin-Client) [Provisionierung,](https://wiki.ucware.com/func/provisionierung?do=showtag&tag=func%3AProvisionierung) [Tastenbelegung,](https://wiki.ucware.com/func/tastenbelegung?do=showtag&tag=func%3ATastenbelegung) [Telefone](https://wiki.ucware.com/func/telefone?do=showtag&tag=func%3ATelefone)

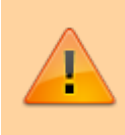

#### **Achtung:**

Störungen oder Ausfälle durch unsachgemäße Einstellungen. Lassen Sie die beschriebenen Komponenten nur von erfahrenem Fachpersonal einrichten. Sichern Sie vorab einen Snapshot der Anlage. Kontaktieren Sie im Zweifelsfall den UCware Support.

# **Benutzerübergreifendes Tastenprofil anwenden**

Der UCware Server kann die programmierbaren Tasten [unterstützter](https://wiki.ucware.com/geraetehandbuch/supported#tischtelefone) Tischtelefone mit [ausgewählten](https://wiki.ucware.com/benutzerhandbuch/tastenbelegung/alle_funktionen) Funktionen belegen. Dazu greift er auf sogenannte [Tastenprofile](https://wiki.ucware.com/adhandbuch/provisionierung/tastenprofil_erstellen) zurück.

Diese enthalten die Tastenbelegung für ein einzelnes oder mehrere Telefon-Modelle und die zugehörigen Erweiterungsmodule. Die Tasten lassen sich dabei pro Modell mit der gleichen oder unterschiedlichen Funktionen belegen.

UCware unterscheidet zwei Arten von Tastenprofilen:

#### **[benutzereigene Profile](https://wiki.ucware.com/benutzerhandbuch/tastenbelegung/sitemap):**

Diese lassen sich nur im UCC-Client vom jeweiligen Benutzer bearbeiten. Jeder Benutzer erhält Zugriff auf ein eigenes Tastenprofil, das nicht auf andere übertragbar ist.

#### **benutzerübergreifende Profile:**

Diese müssen im Admin-Client erstellt und mit einer [Provisionierungsgruppe](#page-0-0) verknüpft werden. Sie gelten für alle Benutzer innerhalb dieser Gruppe.

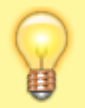

#### **Hinweis:**

Beide Varianten erfordern einen angemeldeten Benutzer am jeweiligen Telefon. Um Tastenfunktionen auf Geräten ohne Benutzeranmeldung einzurichten, verwenden Sie ein [Parameter-Profil](https://wiki.ucware.com/adhandbuch/provisionierung/provisionierungsprofil_erstellen).

In diesem Artikel erfahren Sie, wie Sie ein **benutzerübergreifendes** Tastenprofil auf ausgewählte Benutzer anwenden.

### **Provisionierungsgruppe einrichten**

Last update: 10.04.2025 adhandbuch:provisionierung:tastenprofil\_anwenden https://wiki.ucware.com/adhandbuch/provisionierung/tastenprofil\_anwenden 12:14

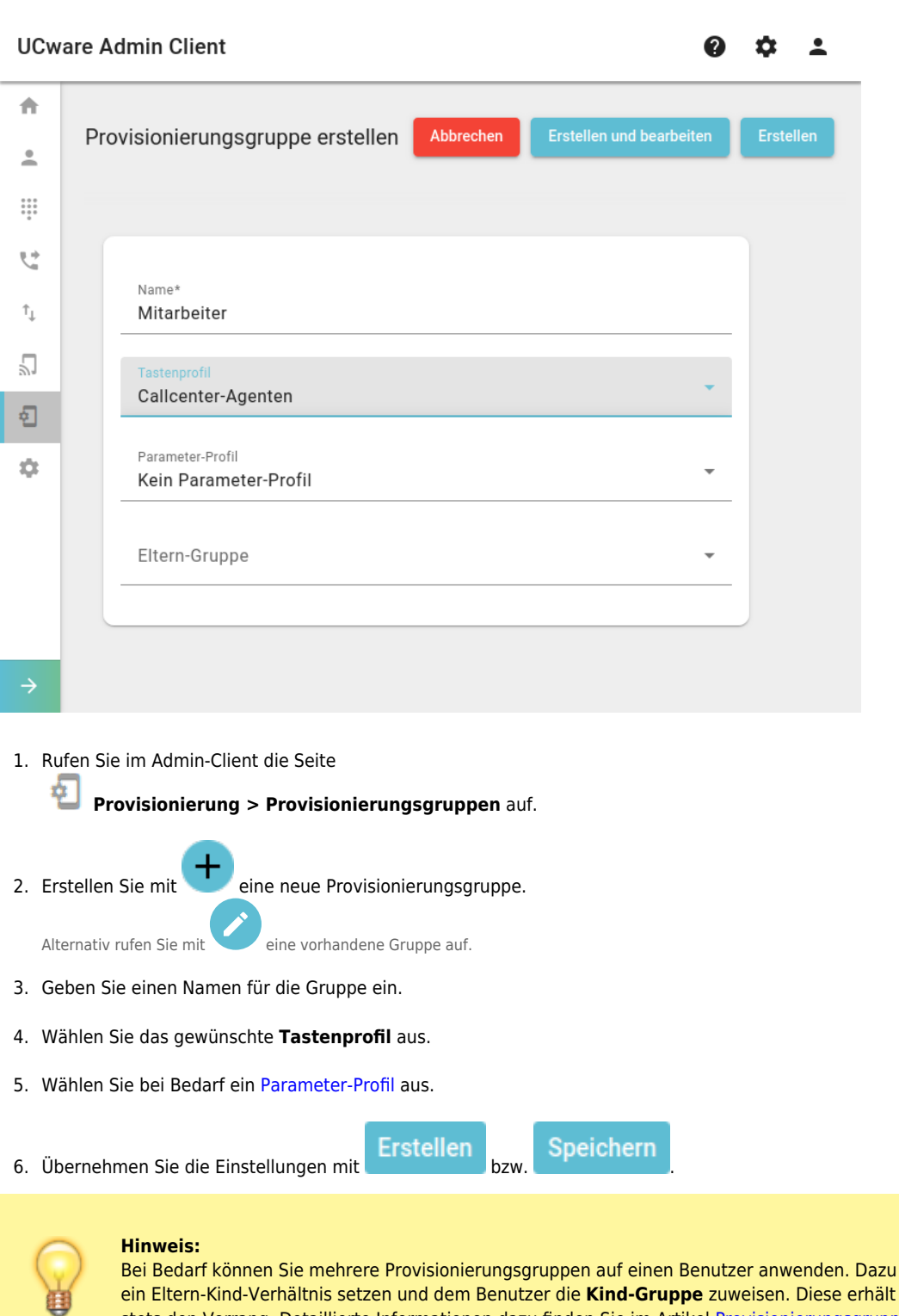

müssen Sie die Gruppen in ein Eltern-Kind-Verhältnis setzen und dem Benutzer die **Kind-Gruppe** zuweisen. Diese erhält bei kollidierenden Vorgaben stets den Vorrang. Detaillierte Informationen dazu finden Sie im Artikel [Provisionierungsgruppen verschachteln.](https://wiki.ucware.com/adhandbuch/provisionierung/provisionierungsgruppen_verschachteln)

## **Gruppe einem Benutzer zuweisen**

 $\overline{\phantom{a}}$ 

0

 $\mathbf{\dot{\alpha}}$ 

#### **UCware Admin Client**

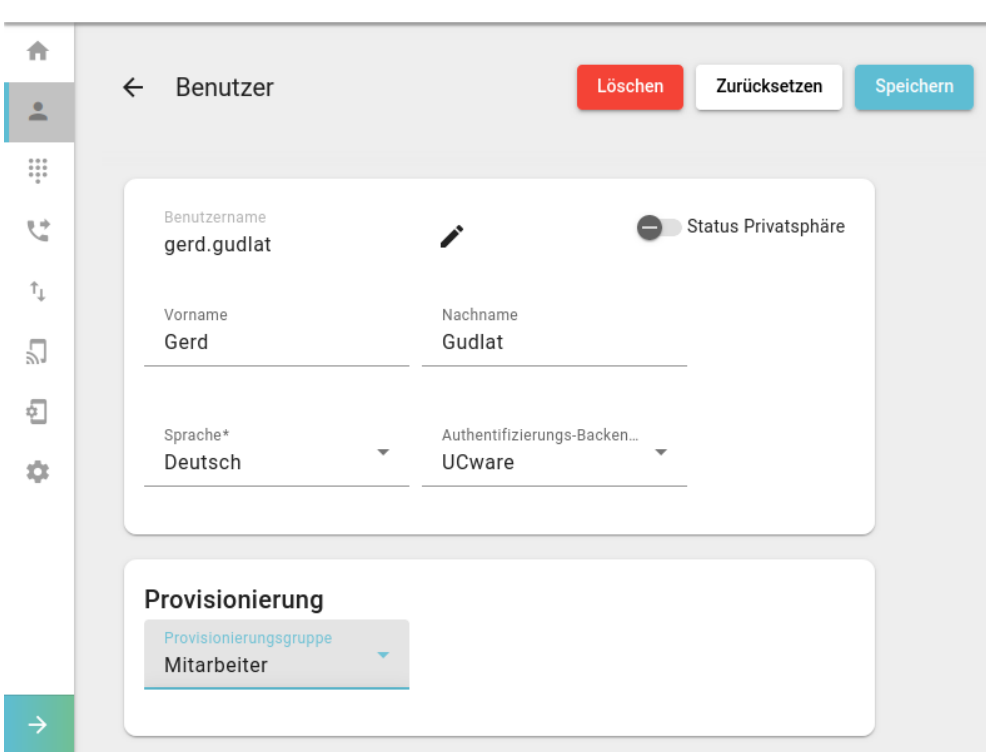

- 1. [Erstellen oder bearbeiten](https://wiki.ucware.com/adhandbuch/benutzer_gruppen/benutzer/erstellen) Sie einen Benutzer.
- 2. Wählen Sie dabei unter **Provisionierung** die gewünschte Gruppe aus.
- 3. Übernehmen Sie die Einstellungen mit Erstellen bzw. Speichern

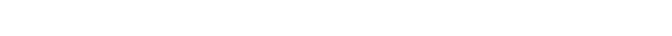

C.

Dadurch greifen die Vorgaben des benutzerübergreifenden Tastenprofils nach der nächsten Anmeldung am jeweiligen Tischtelefon.

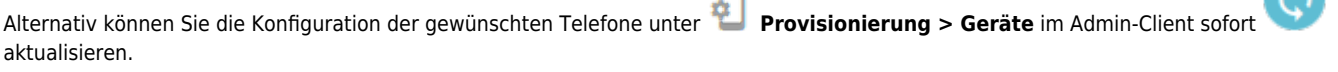

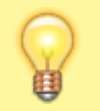

#### **Hinweis:**

Kollidierende Vorgaben aus dem [eigenen Profil](https://wiki.ucware.com/benutzerhandbuch/tastenbelegung/sitemap) des jeweiligen Benutzers bleiben dabei wirksam, wenn die betroffene Taste nicht gesperrt ist. Kollidierende Vorgaben aus [Parameter-Profilen](https://wiki.ucware.com/adhandbuch/provisionierung/provisionierungsprofil_erstellen) bleiben dagegen grundsätzlich wirksam.

From: <https://wiki.ucware.com/> - **UCware-Dokumentation**

Permanent link: **[https://wiki.ucware.com/adhandbuch/provisionierung/tastenprofil\\_anwenden](https://wiki.ucware.com/adhandbuch/provisionierung/tastenprofil_anwenden)**

Last update: **10.04.2025 12:14**